# **Configuración de arranque del BIOS en Windows® 8**

La configuración de arranque del BIOS en Windows 8® BIOS incluye nuevas opciones de arranque.

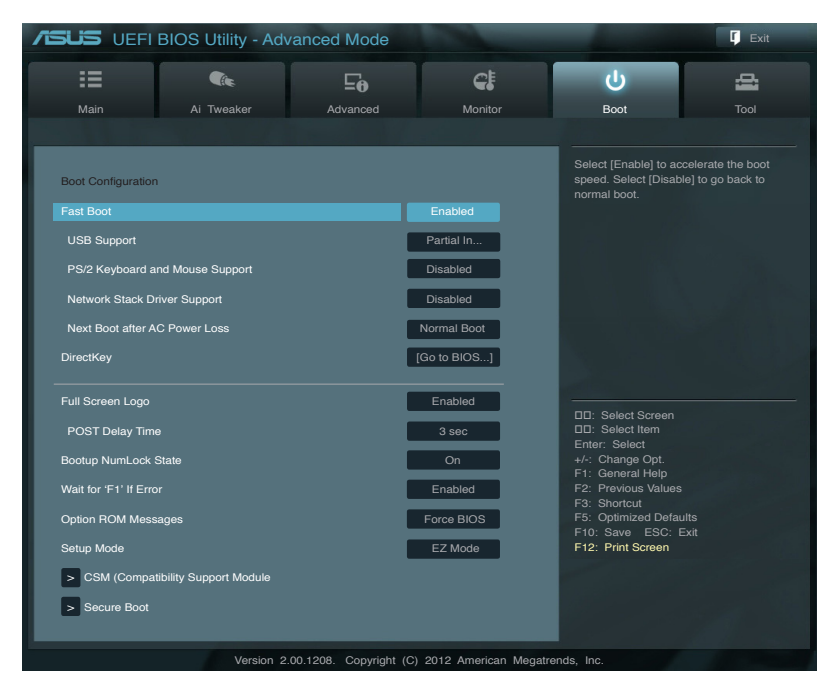

# **Arranque rápido [Habilitado]**

[Habilitado] Seleccione esta opción para acelerar la velocidad de arranque.

[Deshabilitada] Seleccione esta opción para volver al arranque normal.

Los siguientes cuatro elementos aparecen cuando la opción Fast Boot (Arranque rápido) se establece en [Enabled] (Habilitado).

### **Compatibilidad con USB [Inicialización parcial]**

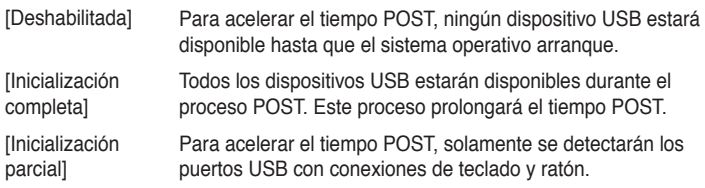

# **Compatibilidad con teclado y ratón PS/2 [Automático]**

Seleccione cualquiera de las siguientes configuraciones cuando instale un teclado y ratón PS/2. Esta configuración solo se aplica cuando la función Arranque rápido está habilitada.<br>[Automático]

Para acelerar el tiempo POST, los dispositivos PS/2 solo estarán disponibles cuando el sistema arranca o se reinicia cuando dichos dispositivos no se hayan reconectado o cambiado. Si desconecta o cambia dispositivos PS/2 antes de reiniciar el sistema, los dispositivos PS/2 no estarán disponibles y no se podrá acceder al programa de configuración del BIOS a través de dichos dispositivos PS/2.<br>[Inicialización completa]

- Para un control total del sistema, los dispositivos PS/2 estarán disponibles durante la fase POST ante cualquier circunstancia. Este proceso prolongará el tiempo POST.
- [Deshabilitada] Para minimizar al máximo el tiempo POST, ninguno de los dispositivos PS/2 estará disponible hasta que el equipo entre en el sistema operativo.

# **Compatibilidad con Network Stack Driver [Deshabilitada]**

[Deshabilitada] Seleccione esta opción para que el Network Stack Driver no se cargue durante la fase POST.

[Habilitada] Seleccione esta opción para cargar el Network Stack Driver durante la fase POST.

### **Siguiente arranque después de pérdida de alimentación de CA [Arranque normal]**

[Arranque normal] Permite volver al arranque normal en el siguiente arranque después de que se pierda la alimentación de CA. [Arranque rápido] Permite acelerar la velocidad de arranque en el siguiente arranque después de que se pierda la alimentación de CA.

# **DirectKey [Ir al BIOS...]**

[Deshabilitada] Deshabilita la función DirectKey. El sistema solamente se

encenderá o apagará cuando presione el botón DirectKey.

[Ir a la configuración del BIOS...] Permite al sistema encenderse e ir al programa de configuración de la BIOS directamente al presionar el botón DirectKey.

# **Logotipo a pantalla completa [Habilitado]**

[Habilitado] Habilitada la función de visualización del logotipo a pantalla completa. Deshabilita la función de visualización del logotipo a pantalla completa.

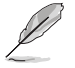

Establezca este elemento en [Habilitado] para utilizar la función ASUS MyLogo 2™.

# **Tiempo de retardo POST [3 s]**

Este elemento solo aparece cuando la opción Logotipo a pantalla completa en [Habilitado]. Este elemento permite seleccionar el tiempo de espera adicional del proceso POST que desee para entrar fácilmente en la configuración de la BIOS. Solamente puede ejecutar el tiempo de retardo POST durante un arranque normal. El intervalo de valores está comprendido entre 1 y 10 segundos.

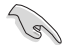

Este elemento solo funcionará en el modo de arranque normal.

### **Informe POST [5 s]**

Este elemento solo aparece cuando la opción Logotipo a pantalla completa en [Deshabilitado]. Este elemento permite seleccionar un tiempo de espera de informe POST. El intervalo de valores está comprendido entre 1 y 10 segundos. Las opciones de configuración son las siguientes: [1] - [10] [Hasta que se presione **ESC1** 

# **CSM (Modo de soporte de compatibilidad)**

Permite configurar los elementos del módulo de soporte de compatibilidad (CSM, Compatibility Support Module) para admitir completamente diferentes dispositivos VGA y de arranque, y dispositivos complementarios para mejorar la compatibilidad.

### **Iniciar CSM [Automático]**

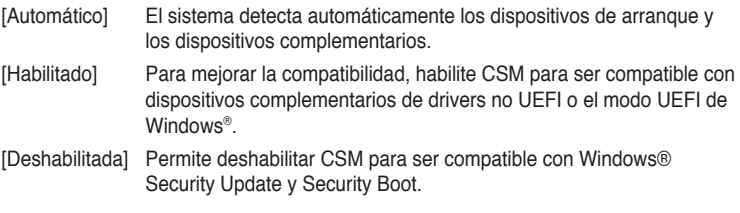

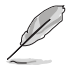

Los siguientes cuatro elementos aparecen cuando la opción Launch CSM (Iniciar CSM) se establece en [Enabled] (Habilitado).

### **Control de dispositivos de arranque [UEFI y el antiguo estándar OpROM]**

Permite seleccionar el tipo de dispositivos que desea para arrancar.

Las opciones de configuración son las siguientes: [UEFI y OpROM] [Solo OpROM] [Solo UEFI]

# **Arrancar desde dispositivos de red [Solo OpROM]**

Permite seleccionar el tipo de dispositivos de red que desea para arrancar.

Las opciones de configuración son las siguientes: [OpROM primero] [Controlador UEFI primero] [Omitir]

**Arrancar desde dispositivos de almacenamiento [Solo OpROM]** Permite seleccionar el tipo de dispositivos de almacenamiento que desea para arrancar.

Las opciones de configuración son las siguientes: [Ambos, OpROM heredado primero] [Ambos, UEFI primero] [OpROM primero] [Controlador UEFI primero] [Omitir]

**Arrancar desde dispositivos de expansión PCIe/PCI [Solo OpROM]** Permite seleccionar el tipo de dispositivos de expansión PCIe/PCI que desea para arrancar.

Las opciones de configuración son las siguientes: [OpROM primero] [Controlador UEFI primero]

# **Arranque seguro**

Permite definir la configuración de arranque seguro de Windows® y administrar sus claves para proteger el sistema contra accesos no autorizados y malware durante la fase POST.

### **Tipo de sistema operativo [Modo UEFI de Windows]**

Permite seleccionar el sistema operativo instalado.

- [Modo UEFI Windows] Ejecuta la comprobación de arranque seguro de Microsoft®. Seleccione esta acción solamente cuando arranque en el modo UEFI de Windows® o en otro sistema operativo compatible con el arranque seguro de Microsoft®.
- [Otro sistema operativo] Permite obtener la función optimizada cuando se arranca en el modo no UEFi de Windows®, Windows® Vista/XP o de otro sistema operativo no compatible con el arranque seguro de Microsoft®. El arranque seguro de Microsoft® solo es compatible con el modo UEFI de Windows<sup>®</sup>

### **Modo de arranque seguro [Estándar]**

Permite seleccionar cómo el arranque seguro impide que el firmware, los sistemas operativos o los controladores UEFI no autorizados se ejecuten durante el período de arranque.

- [Estándar] Permite al sistema cargar automáticamente las claves de arranque seguro desde la base de datos de la BIOS.
- [Personalizado] Permite definir la configuración de arranque seguro y cargar manualmente sus claves desde la base de datos de la BIOS.

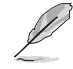

Este elemento solo aparece cuando el elemento OS Type (Tipo de sistema operativo) se establece en [Windows UEFI mode] (Modo UEFI de Windows)

# **Administración de claves**

Este elemento solo aparece cuando el elemento Secure Boot Mode (Modo de arranque seguro) se establece en [Custom] (Personalizado). Permite administrar las claves de arranque seguro.

### **Administración de las claves de arranque seguro (PK, KEK, db y dbx)**

**Instalación de las claves predeterminadas de arranque seguro** Permite cargar inmediatamente las claves de arranque seguro predeterminadas, la clave de la plataforma (PK), la clave de intercambio de claves (KEK) la base de datos de firmas (db) y las firmas revocadas (dbx). El estado de la clave de la plataforma (PK) cambiará del modo descargado al modo cargado. La configuración se aplica después de reiniciar o en el siguiente reinicio.

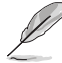

La clave de intercambio de claves (KEY, Key-exchange Key) se refiere a la base de datos de claves (KEK) de arranque seguro de Microsoft®.

#### **Borrar claves de arranque seguro**

Este elemento solo aparece cuando se cargan las claves predeterminadas de arranque seguro. Este elemento permite borrar todas las claves de arranque seguro predeterminadas.

### **Administración PK**

La clave de la plataforma (PK, Platform Key) bloquea y protege el firmware contra cambios lícitos. El sistema comprueba la PK antes de entrar en el sistema operativo.

#### **Cargar PK desde un archivo**

Permite cargar la PK descargada desde un dispositivo de almacenamiento USB.

#### **Copiar PK a un archivo**

Permite almacenar la PK desde un dispositivo de almacenamiento USB.

#### **Eliminar PK**

Permite eliminar la PK del sistema. Una vez eliminada la PK, todas las claves de arranque seguro del sistema estarán inactivas.

Las opciones de configuración son las siguientes: [Sí] [No]

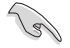

El archivo PK se debe formatear como una estructura variable UEFI con una variable autenticada basada en el tiempo.

### **Administración KEK**

KEK (Key-exchange Key, es decir, clave de intercambio de claves, o Key Enrollment Key, es decir clave de registro de claves) administra la base de datos de firmas (db) y la base de datos de firmas revocadas (dbx).

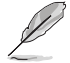

La clave de intercambio de claves (KEY, Key-exchange Key) se refiere a la clave de registro (KEK) de arranque seguro de Microsoft®.

#### **Cargar KEK desde un archivo**

Permite cargar la KEK descargada desde un dispositivo de almacenamiento USB.

#### **Copiar KEK en un archivo**

Permite almacenar la KEK desde un dispositivo de almacenamiento USB.

#### **Añadir KEK desde un archivo**

Permite cargar la KEK adicional desde un dispositivo de almacenamiento para administración de db y dbx cargada adicional.

#### **Eliminar KEK**

Permite eliminar la KEK del sistema.

Las opciones de configuración son las siguientes: [Sí] [No]

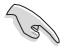

El archivo KEK se debe formatear como una estructura variable UEFI con una variable autenticada basada en el tiempo.

#### **Administración de db**

La db (base de datos de firmas autorizadas) muestra los firmantes o las imágenes de aplicaciones UEFI, cargadores del sistema operativo y controladores UEFI que puedan cargar en el equipo.

#### **Cargar db desde un archivo**

Permite cargar la db descargada desde un dispositivo de almacenamiento USB.

#### **Copiar db desde un archivo**

Permite almacenar la db desde un dispositivo de almacenamiento USB.

#### **Añadir db desde un archivo**

Permite cargar la db adicional desde un dispositivo de almacenamiento de forma que más imágenes se pueden cargar de forma segura.

#### **Eliminar la db**

Permite eliminar el archivo de db del sistema.

Las opciones de configuración son las siguientes: [Sí] [No]

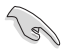

El archivo de db se debe formatear como una estructura variable UEFI con una variable autenticada basada en el tiempo.

#### **Administración dbx**

La dbx (base de datos de firmas revocadas) enumera las imágenes prohibidas de elementos db que ya no son de confianza y no se pueden cargar.

#### **Cargar dbx desde un archivo**

Permite cargar la dbx descargada desde un dispositivo de almacenamiento USB.

#### **Copiar dbx desde un archivo**

Permite almacenar la dbx desde un dispositivo de almacenamiento USB.

#### **Añadir dbx desde un archivo**

Permite cargar la dbx adicional desde un dispositivo de almacenamiento de forma que no se puedan cargar más imágenes de db.

#### **Eliminar la dbx**

Permite eliminar el archivo de dbx del sistema.

Las opciones de configuración son las siguientes: [Sí] [No]

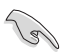

El archivo de dbx se debe formatear como una estructura variable UEFI con una variable autenticada basada en el tiempo.